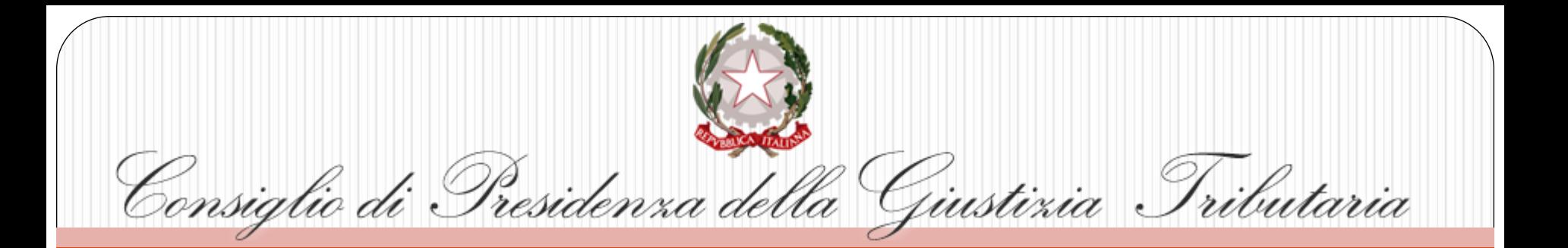

#### *"*SEMINARIO DI AGGIORNAMENTO PROFESSIONALE PER I MAGISTRATI TRIBUTARIDELLA REGIONE SICILIA *"*

"*Applicazione e problematiche operative del Processo Tributario Telematico, alla luce dell'esperienza pratica e delle novità normative***"**

Palermo 30 novembre/01 dicembre 2018

Relatore: **Aurelio Parente**: *Responsabile Processo Tributario Telematico CPGT*

#### **[Il Process](http://www.google.it/url?sa=i&rct=j&q=&esrc=s&source=images&cd=&cad=rja&docid=qQrBC-PQwaVLdM&tbnid=oP1qA_kiVKRmeM:&ved=0CAUQjRw&url=http://www.iapicca.com/2013/06/22/da-quando-decorre-il-termine-di-30-giorni-per-la-costituzione-in-giudizio-del-ricorrente-nel-processo-tributario/&ei=XZ_xUtagN4-Vswa184DgBQ&bvm=bv.60444564,d.d2k&psig=AFQjCNHvLyIiFpU3gtYCuRh1Ac-AFUm8IQ&ust=1391652963695608)o Tributario Telematico**

**15S10** 

PROVINCIAL

Il progetto ha previsto la realizzazione di un **Sistema Informativo denominato S.I.Gi.T**. (acronimo per Sistema Informativo della Giustizia Tributaria) il quale utilizzando un qualunque dispositivo fisso o mobile dotato di una connessione internet, permette **l'interazione telematica** tra le Commissioni Tributarie e tutti gli attori del processo (contribuenti e difensori, uffici impositori, giudici tributari)

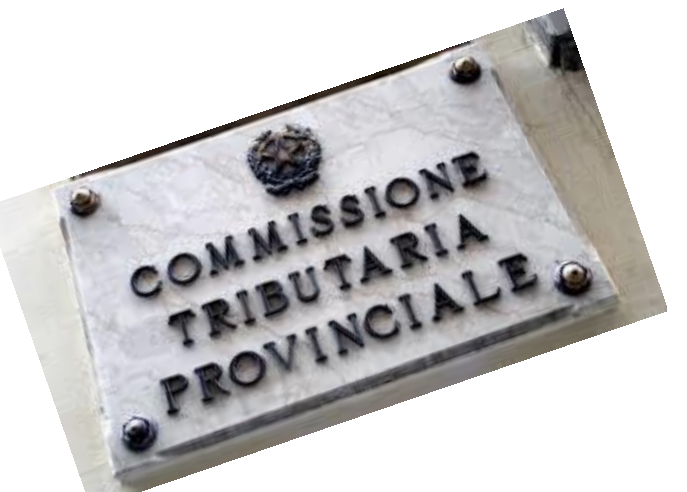

### **[Il Process](http://www.google.it/url?sa=i&rct=j&q=&esrc=s&source=images&cd=&cad=rja&docid=qQrBC-PQwaVLdM&tbnid=oP1qA_kiVKRmeM:&ved=0CAUQjRw&url=http%3A%2F%2Fwww.iapicca.com%2F2013%2F06%2F22%2Fda-quando-decorre-il-termine-di-30-giorni-per-la-costituzione-in-giudizio-del-ricorrente-nel-processo-tributario%2F&ei=XZ_xUtagN4-Vswa184DgBQ&bvm=bv.60444564,d.d2k&psig=AFQjCNHvLyIiFpU3gtYCuRh1Ac-AFUm8IQ&ust=1391652963695608)o Tributario Telematico**

Una volta effettuato il deposito tramite il " **S.I.Gi.T**. " i contribuenti, i professionisti e gli enti impositori, previamente registrati, tramite il rinnovato servizio del "[Telecontenzioso](https://www.giustiziatributaria.gov.it/gt/web/guest/telecontenzioso-informazioni-sui-ricorsi-)" possono consultare da casa o dai propri uffici il fascicolo processuale informatico ed i relativi atti.

# I documenti informatici

Fulcro della procedura telematica sono le attività di formazione, trasmissione e deposito degli atti processuali sotto forma di documenti informatici.

Per la loro corretta esecuzione occorre avere riguardo alla normativa specifica in materia, sia di documenti digitali che di Processo Tributario Telematico.

- Codice dell'Amministrazione Digitale (CAD) D.Lgs. n. 82, 7 marzo 2005
- Decreto del Ministro dell'economia e delle finanze, 23 dicembre 2013, n. 163 (Regolamento del PTT)
- Decreto del Direttore Generale delle Finanze, 4 agosto 2015 (Regole tecniche) e sue integrazioni e aggiornamenti
- Circolare n. 2/DF dell'11 maggio 2016 (Linee guida dei servizi del PTT)

# Le funzionalità già attive sono:

- 1. Utilizzo della PEC per la notifica del ricorso e per le comunicazioni della Segreteria di Commissione alle parti processuali;
- 2. Formazione, deposito e consultazione degli atti del fascicolo di causa;
- 3. Disponibilità attraverso la «Scrivania del giudice» di una serie di servizi dedicati ai componenti delle CCTT utili allo svolgimento dell'attività giudicante.

## **Le comunicazioni per via telematica verso gli uffici** Ricorrente/Difensore Posta elettronica certificata (PEC) Ufficio Impositore che ha emesso l'atto Ricorso

Le parti ricorrenti potranno notificare il proprio ricorso semplicemente a mezzo della PEC (Posta elettronica certificata) all'Ufficio Impositore che ha emesso l'atto.

**IMPORTANTE**: L'utilizzo della ricevuta completa consente di attestare anche il contenuto della PEC in quanto contiene anche copia del documento inviato

**Ricordiamo che FINO AL 1 LUGLIO 2019, la notifica a mezzo PEC rappresenta, ai sensi dell'art. 9 del DM n. 163/2013, il momento in cui la parte sceglie e si obbliga ad utilizzare il PTT in tutti i gradi di giudizio.**

#### **Le comunicazioni per via telematica verso il ricorrente/difensore**

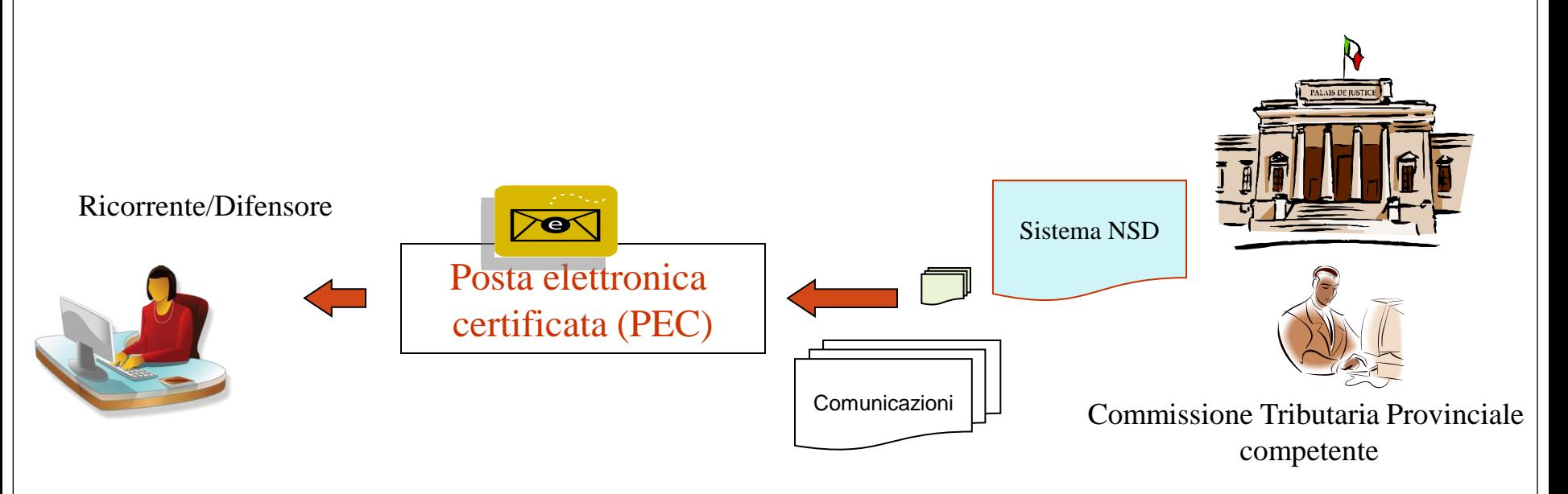

A loro volta le parti processuali già ricevono a mezzo della PEC tutte le comunicazioni da parte delle Segreterie delle Commissioni Tributarie.

#### **Le comunicazioni per via telematica verso il ricorrente/difensore**

- **1. Certezza della notifica**
- **2. Introduzione del concetto di «Domicilio Digitale»**
- **3. Indirizzo PEC non libero per garantire la notifica**
- **4. Esonero dall'obbligo del rilascio di copie e del pagamento per il rilascio di copie autentiche dal fascicolo informatico**
- **5. Notifica immediata della sentenza**

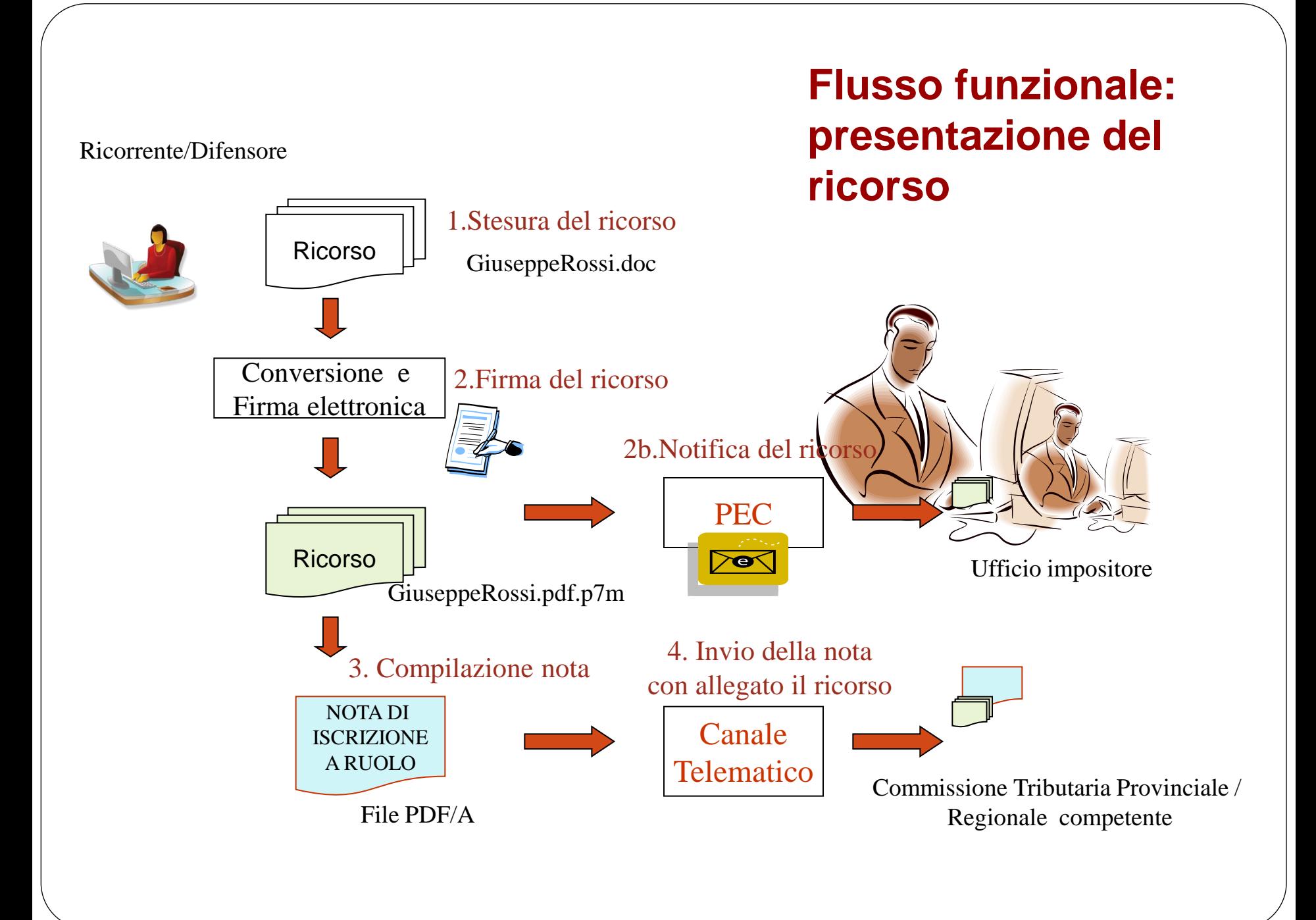

#### **FORMAZIONE DEI DOCUMENTI DEL PTT**

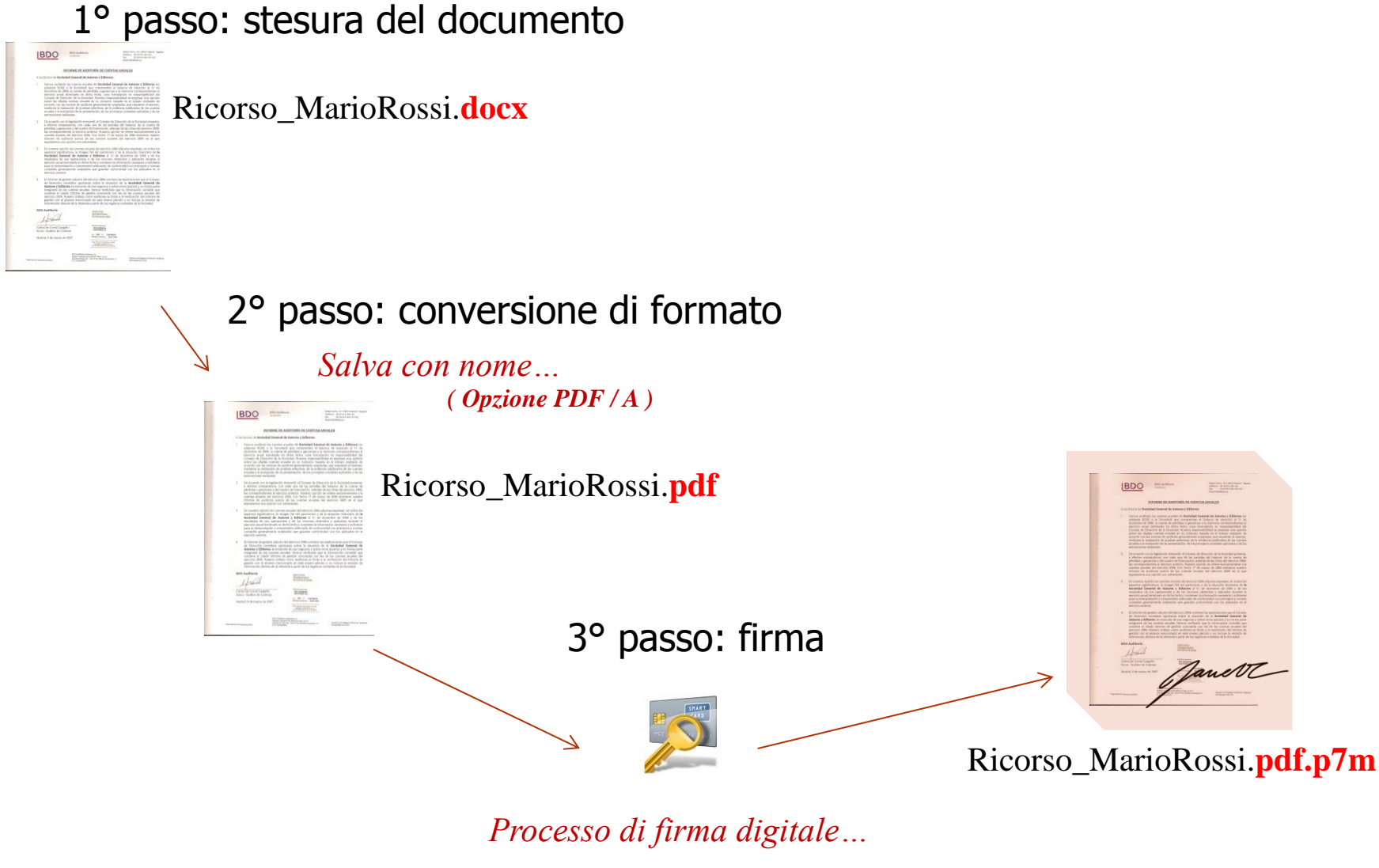

### **Il formato PDF/A**

Pdf/A è uno standard internazionale (ISO 19005), sottoinsieme dello standard PDF, appositamente pensato per l'archiviazione nel lungo periodo di documenti elettronici. Oltre ad essere *trasversale orizzontalmente (leggibile cioè su tutte le piattaforme hw/sw commerciali)*, lo è anche *verticalmente nel tempo (ai fini della conservazione nel tempo)*

*(Si consiglia per la conversione la suite «Libreoffice»)*:

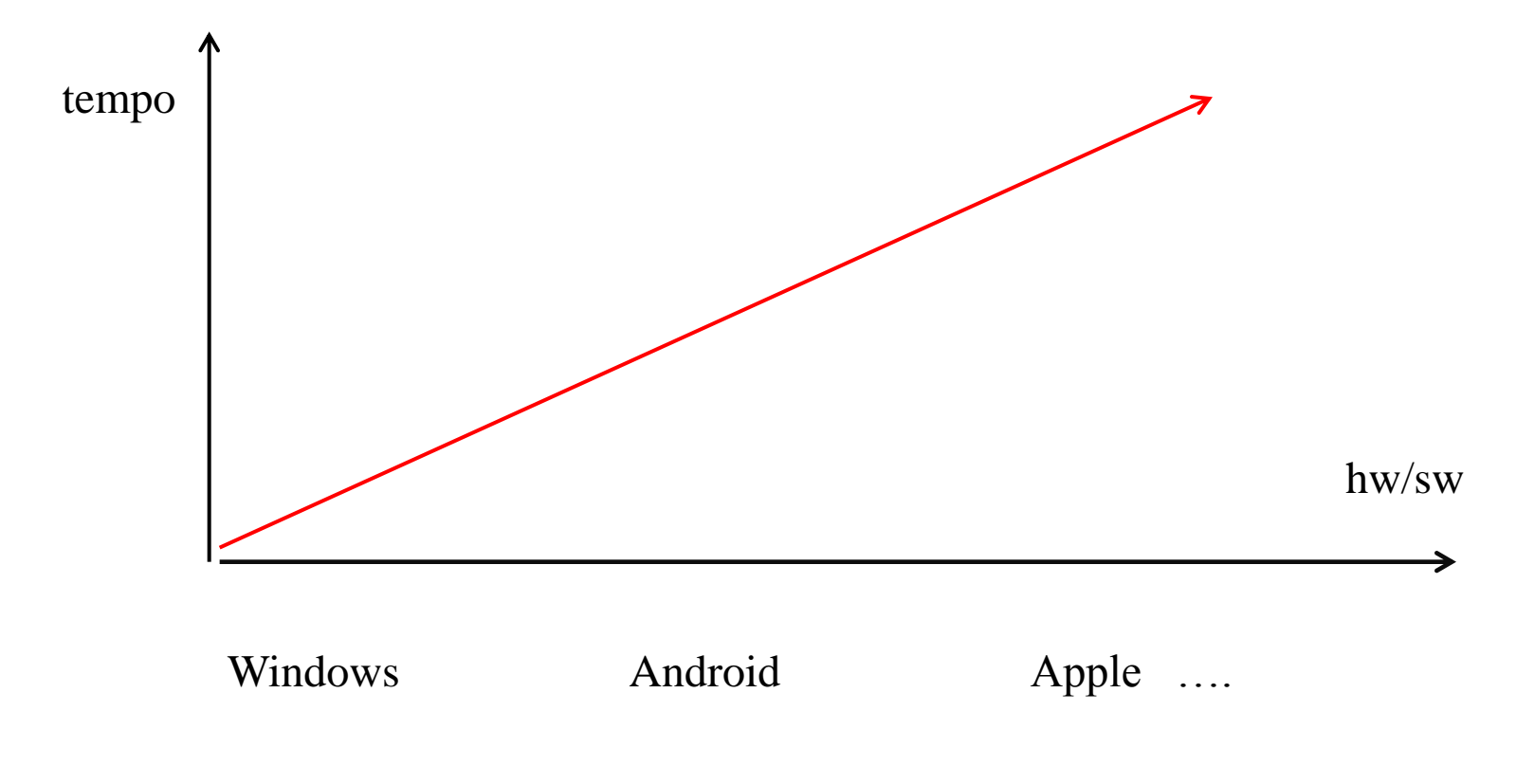

### Come ottenere un formato PDF/A: da Word

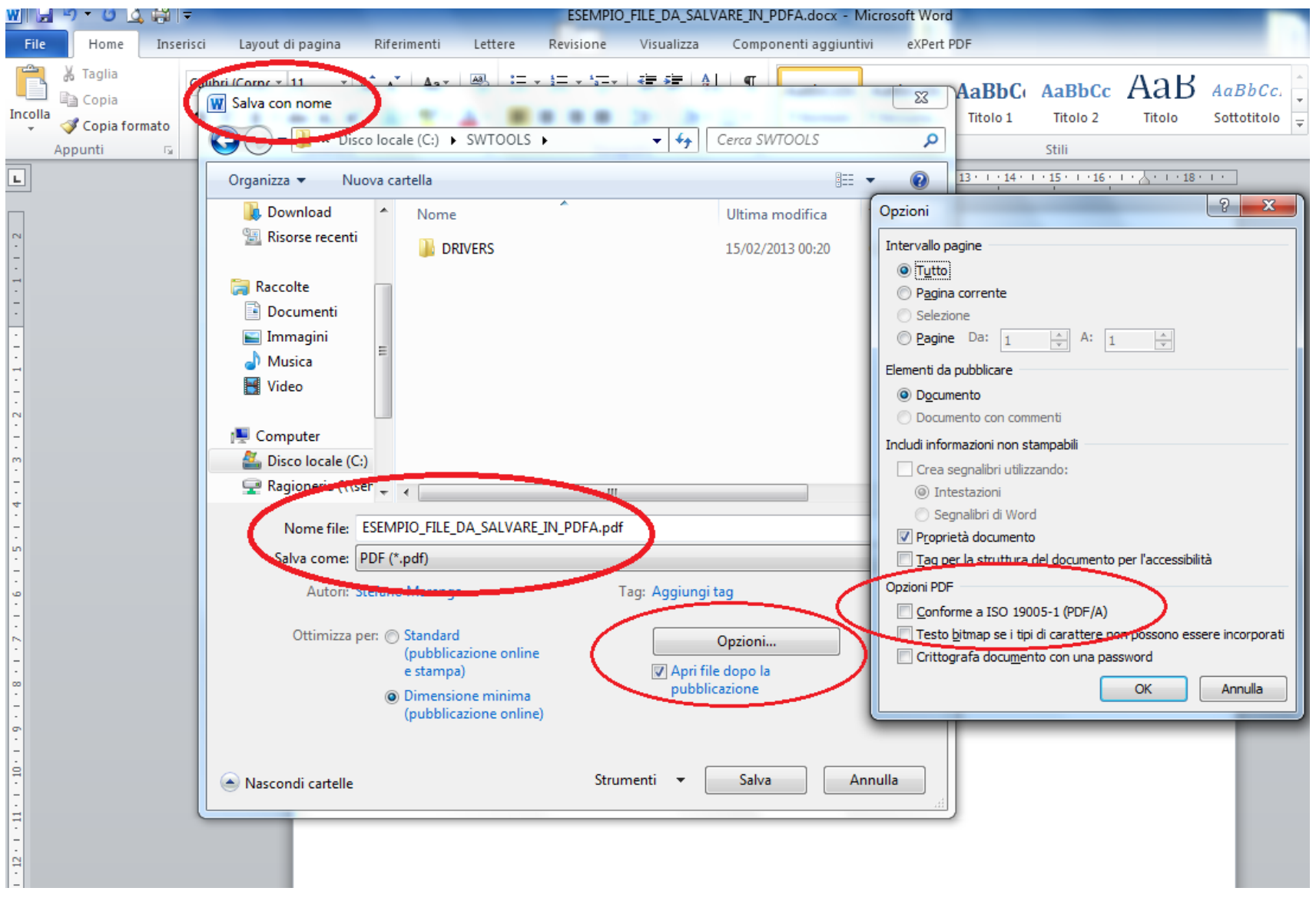

## La firma digitale

È un insieme di dati in forma elettronica associati ad un documento informatico in grado di garantirne PROVENIENZA ed INTEGRITA' .

E' basata sul rilascio di un certificato di firma attribuito al titolare che dura tre anni

Un certificato può essere:

- *Valido*
- *Scaduto* (superata la data di validità del certificato stesso)
- *Revocato* (disattivazione definitiva, per es. in caso di furto)
- *Sospeso* (disattivazione temporanea)

### Firma digitale: come si realizza

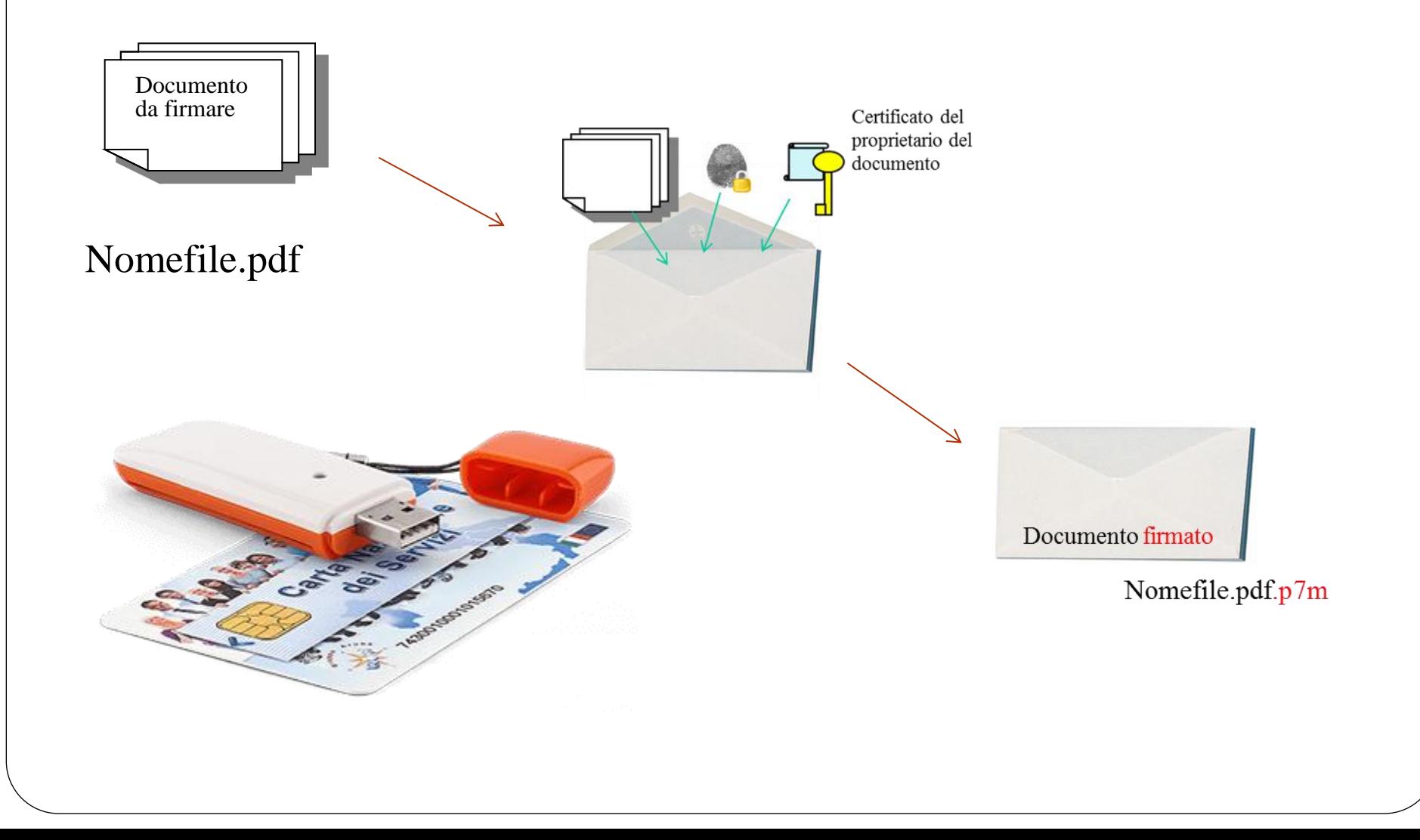

## **Modalità di registrazione al Si.Gi.T.**

I **giudici tributari** risultano già accreditati al sistema informatico e per accedere devono solo utilizzare le credenziali loro fornite.

Per **le parti**, le modalità di registrazione al Si.I.Gi.T. sono diverse a seconda del tipo di utente e se esso sia o no in possesso di credenziali digitali quali CNS o CIE o a mezzo SPID.

L'utente, per registrarsi al SIGIT, dalla pagina del Portale ACCESSO AL PTT seleziona il link »*Accedi al servizio*». Una volta abilitato potrà utilizzare le medesime credenziali per accedere al servizio del "**Telecontenzioso**"

#### **Presentazione del ricorso: il deposito telematico**

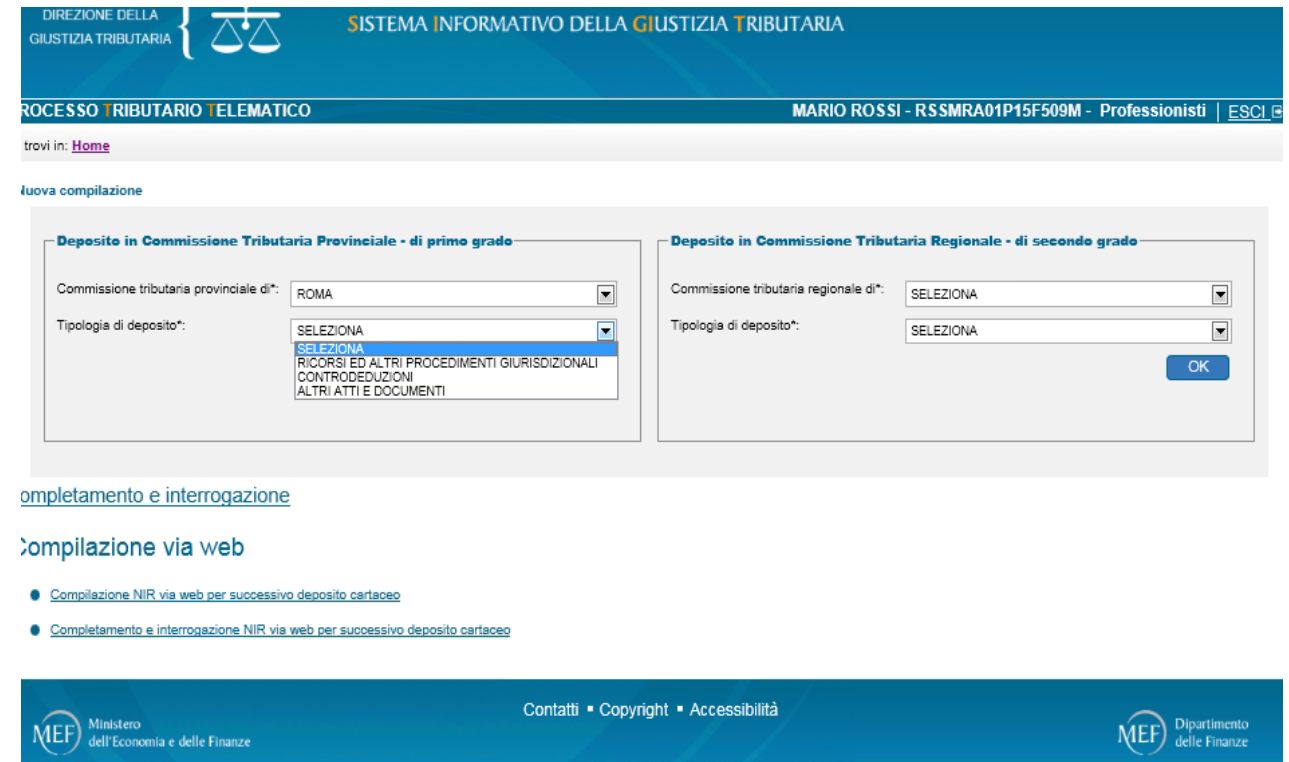

Nella schermata introduttiva è possibile:

- selezionare la Commissione Tributaria Provinciale/Regionale in cui si vuole effettuare il deposito
- selezionare la tipologia di documento da depositare
- completare NIR incomplete ed interrogare NIR già validate
- compilare la NIR web per successivo deposito cartaceo

#### **Nota di iscrizione a ruolo**

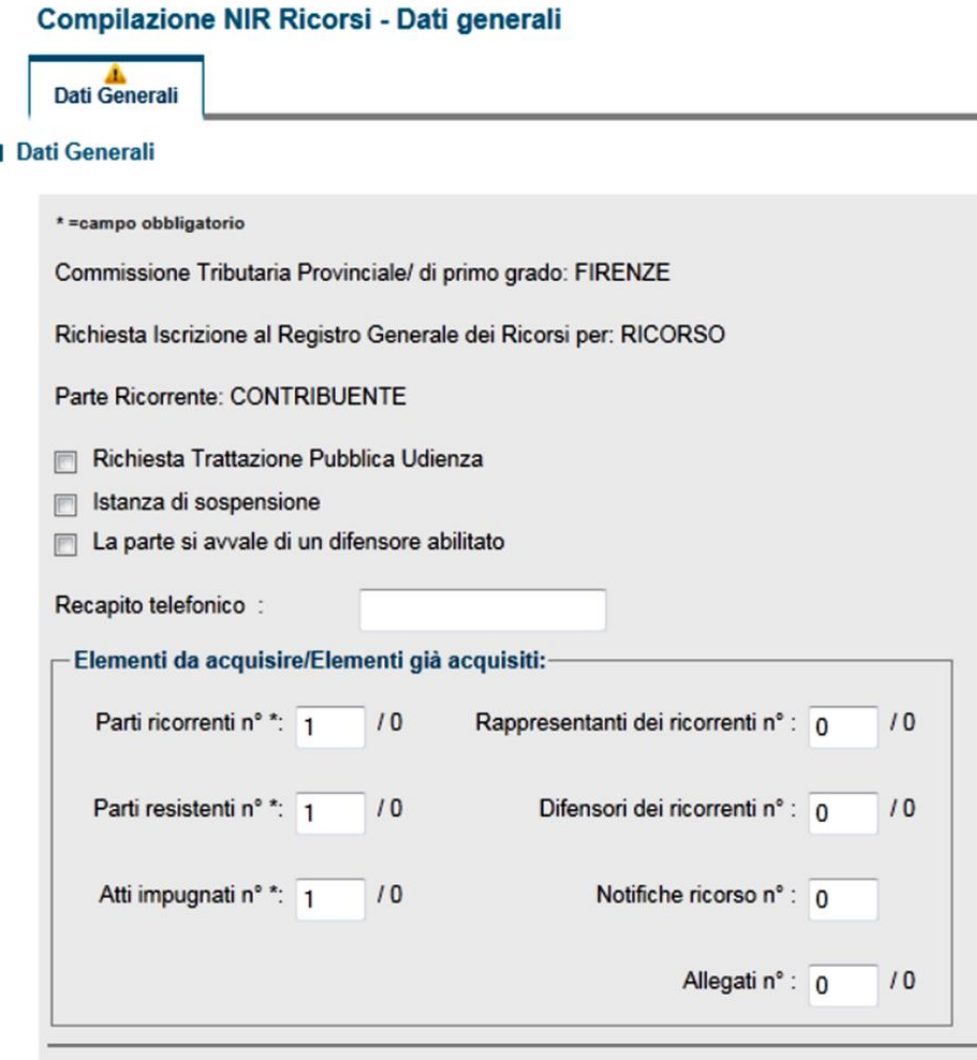

L'utente compilerà il modulo inserendo e/o selezionando le informazioni richieste, attraverso un sistema di compilazione guidata. Nella schermata a ciò dedicata l'utente è invitato a fornire delle indicazioni quantitative sulla composizione del ricorso; da esse dipenderà la quantità e tipologia delle successive informazioni visualizzate

### **Nota di iscrizione a ruolo**

Rammentiamo che ai fini della costituzione in giudizio occorre trasmettere al S.I.Gi.T. almeno **il ricorso, le ricevute di PEC che attestino l'avvenuta notifica dello stesso, la procura alle liti, copia dell'atto impugnato, la documentazione comprovante il pagamento del contributo unificato tributario.**

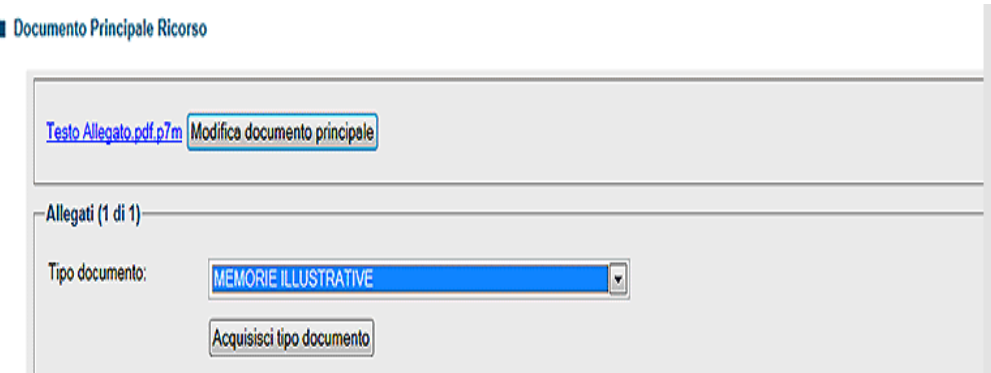

Al fine del completo inserimento dei dati richiesti e dei file le schede della nota di iscrizione a ruolo saranno quelle attivate tra le seguenti:

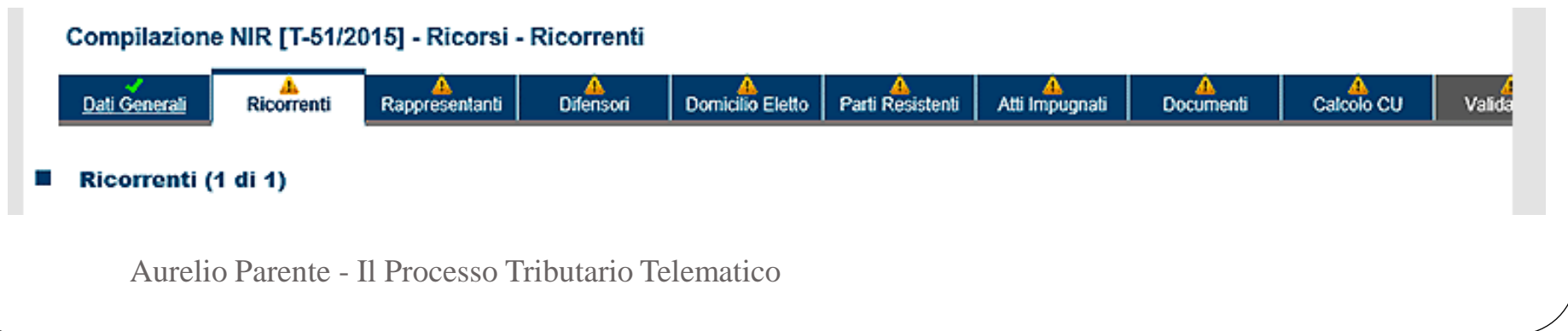

### **Nota di iscrizione a ruolo**

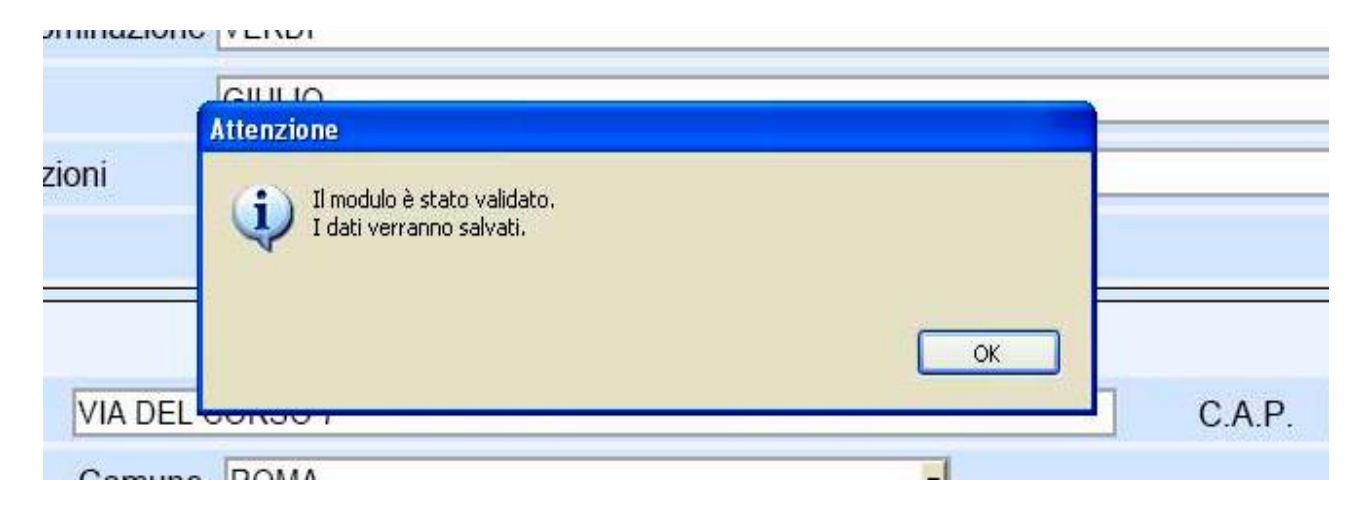

Una volta completata la compilazione delle schermate della NIR, si procede con il salvataggio della stessa, il quale incorpora anche un **processo di validazione** che effettua un controllo formale dei dati inseriti.

Eventuali inesattezze, campi obbligatori non compilati, incongruenza tra i dati o pagine incomplete sono prontamente segnalate con messaggi a video di impossibilità a salvare e validare la NIR ed indicazione degli errori rilevati, la cui correzione si rende necessaria per proseguire nella validazione. **NOTA**: Impossibile disconoscimento del contenuto documentale

### **Verifica dei file inviati**

Superata questa prima verifica, i file degli atti da depositare per essere definitivamente accettati e inseriti validamente nel fascicolo informatico, devono superare gli ulteriori controlli che il sistema farà per confrontarne le caratteristiche tecniche con quelle obbligatorie stabilite dall'art. 10 del Decreto Direttoriale 4 agosto 2015 ed indispensabili per assicurarne la corretta leggibilità, integrità e conservazione nel tempo.

Ai fini anzidetti il S.I.Gi.T., dopo la trasmissione, procede per ogni file contenente i singoli atti processuali:

- **a) al controllo antivirus;**
- **b) alla verifica della dimensione, con riferimento al massimo consentito di 10 megabyte per singolo file;**
- **c) alla verifica della validità della firma apposta su ogni file; d) alla verifica dell'integrità dei file firmati;**
- e) al controllo del formato dei file.

#### **Esito della verifica**

In caso di esito positivo dei controlli, entro le 24 h, verrà consentita l'iscrizione del ricorso al **Registro Generale** e, contestualmente, l'informazione del numero di ruolo verrà resa disponibile **nell'area riservata dell'utente** ed inviata al suo **indirizzo di PEC**; solo in tal caso, la data della ricevuta di accettazione, rilasciata al momento della trasmissione, attesterà il momento del deposito.

In caso di riscontro nel ricorso di anomalie nei file avremo diversi effetti a seconda se esse appartengano a quelle considerate "**bloccanti**" per la corretta iscrizione a ruolo, oppure "**non bloccanti**" e se esse siano sul ricorso o su uno degli allegati.

#### **Validazione ed Esito della verifica**

**ERRORI FREQUENTI**

**MANCATA TRASMISSIONE**: SI CONFONDE LA VALIDAZIONE CON LA TRASMISSIONE E SI ATTENDE INVANO L'ESITO DI QUEST'ULTIMA O L'RGR;

**ANOMALIA FORMATO:** NEL CASO IN CUI UN FILE/DOCUMENTO RISULTI DEPOSITATO CON LA SEGNALAZIONE DELL'ANOMALIA NON BLOCCANTE SUL FORMATO, PER DEPOSITARE NUOVAMENTE LO STESSO DOCUMENTO NEL FORMATO CORRETTO, SIA CHE TRATTASI DI RICORSO PRINCIPALE CHE DI ALTRO ATTO/DOCUMENTO, EVITANDO DUPLICAZIONI NEL FASCICOLO O ADDIRITTURA PROBLEMI CON IL CUT, INVIARE IL NUOVO DOCUMENTO COME ALLEGATO DEL TIPO "**ALTRO ATTO E DOCUMENTO**", UTILIZZANDO IL CAMPO DESCRIZIONE PER INDICARE DI CHE TIPO ATTO TRATTASI, MA CON L'AGGIUNTA DI **"TRASMESSO IN FORMATO CONFORME"**

### **Consultazione del fascicolo processuale**

Nell'ambito del SIGIT è stata rinnovata l'applicazione web **Telecontenzioso** che fornisce informazioni sui ricorsi presentati e consente di accedere al fascicolo processuale informatico. Il sistema offre diverse modalità di ricerca in esito alle quali proporrà la lista dei fascicoli corrispondenti:

#### **CONSULTAZIONE FASCICOLO PROCESSUALE - Ricerca Fascicoli**

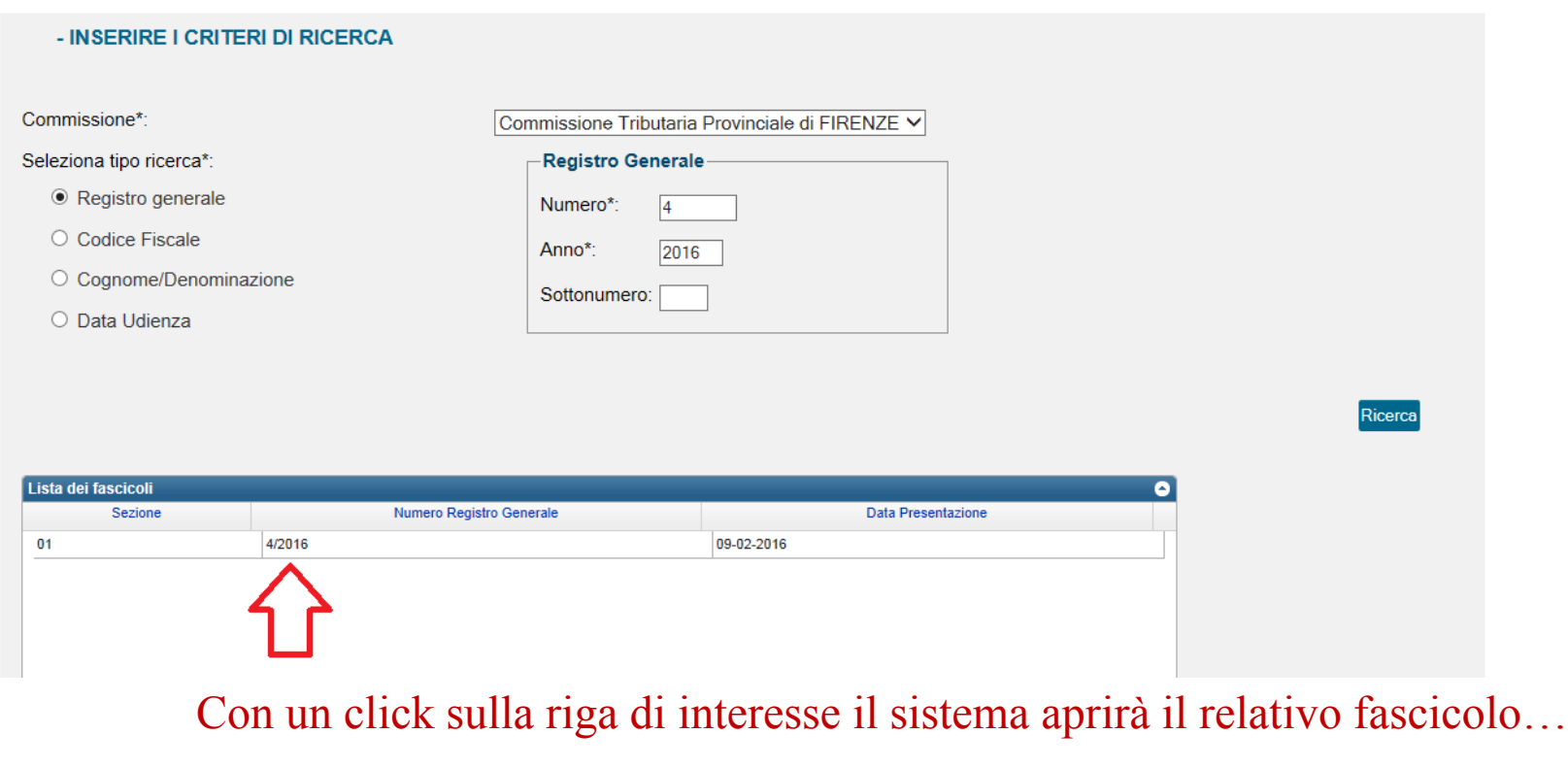

### **Il fascicolo processuale**

Il fascicolo è organizzato in 4 cartelle relative alle **parti** e alla segreteria di commissione (ufficio), ciascuna delle quali contenente i relativi documenti in essa indirizzati attraverso la NIR.

Con un click sulla singola cartella, verrà proposto l'elenco dei documenti contenuti:

**CONSULTAZIONE FASCICOLO PROCESSUALE - Dettaglio Fascicolo** 

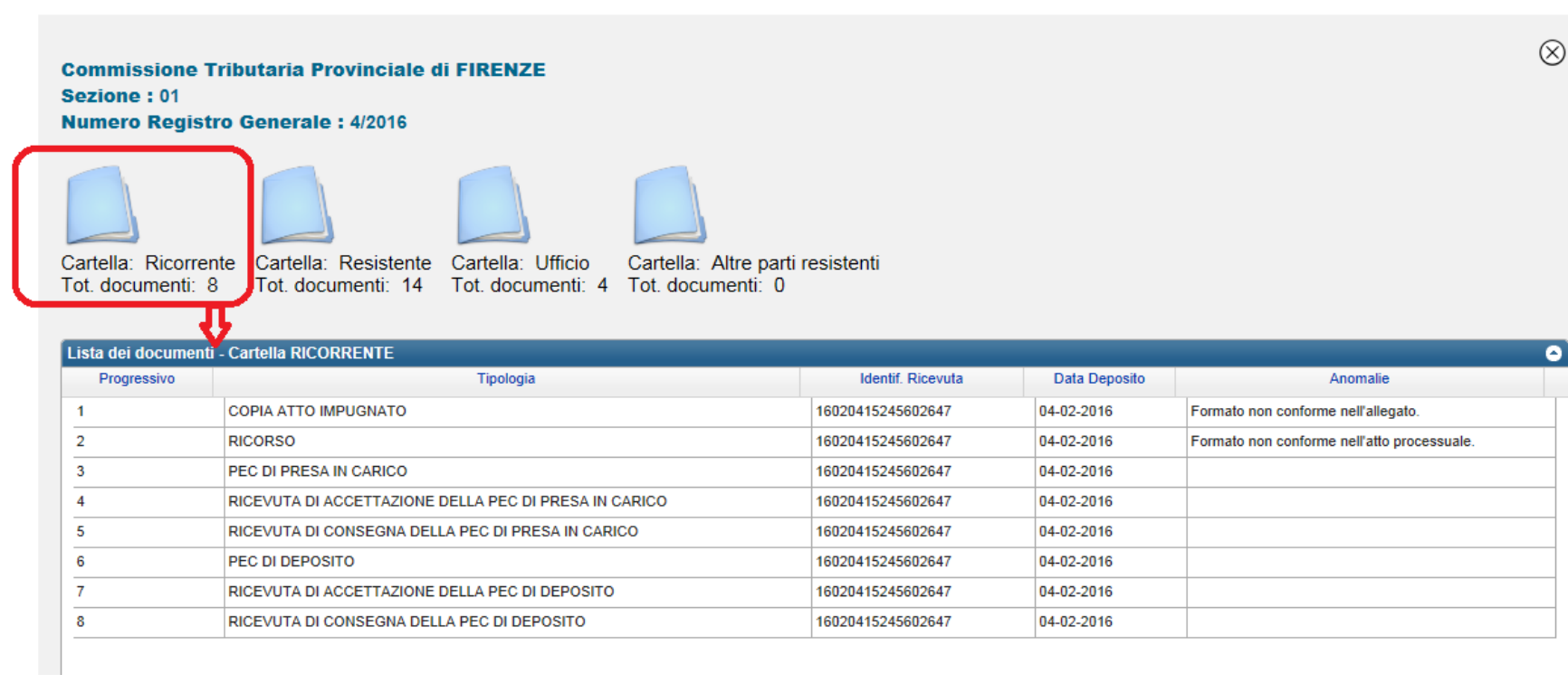

### Firma digitale: come si verifica

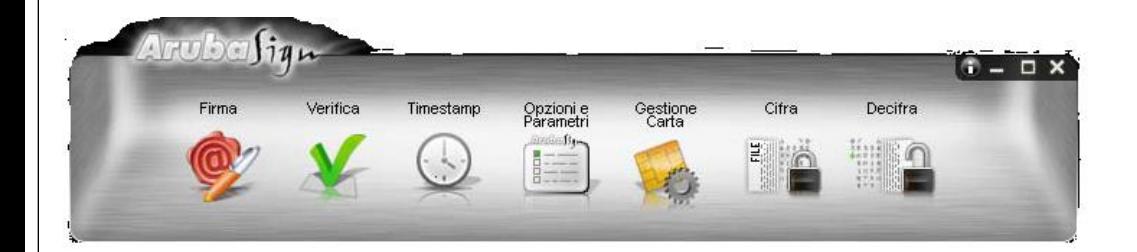

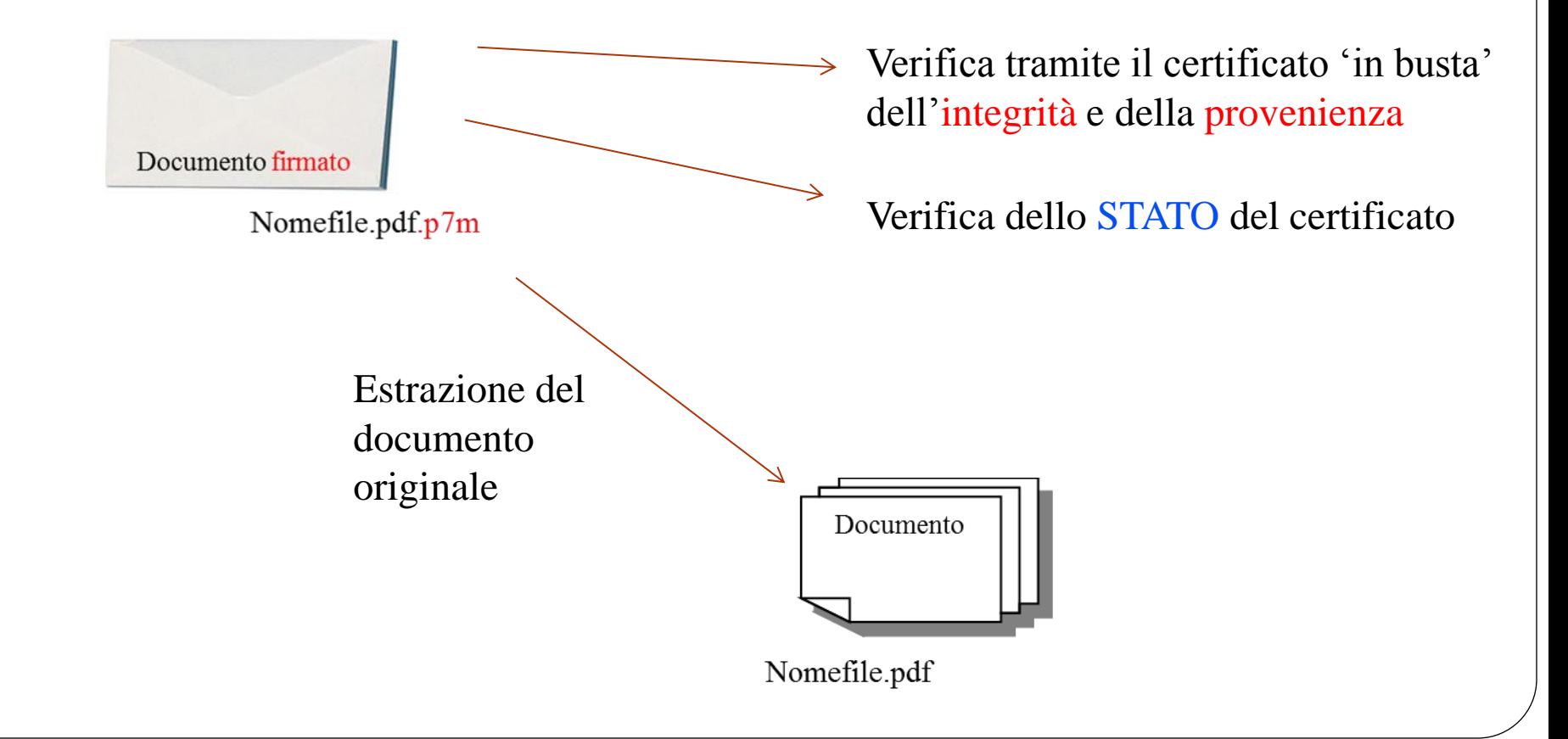

### Accesso per i giudici tributari:

dalla home page del Consiglio di Presidenza della Giustizia Tributaria (*http://www.giustizia-tributaria.it)*

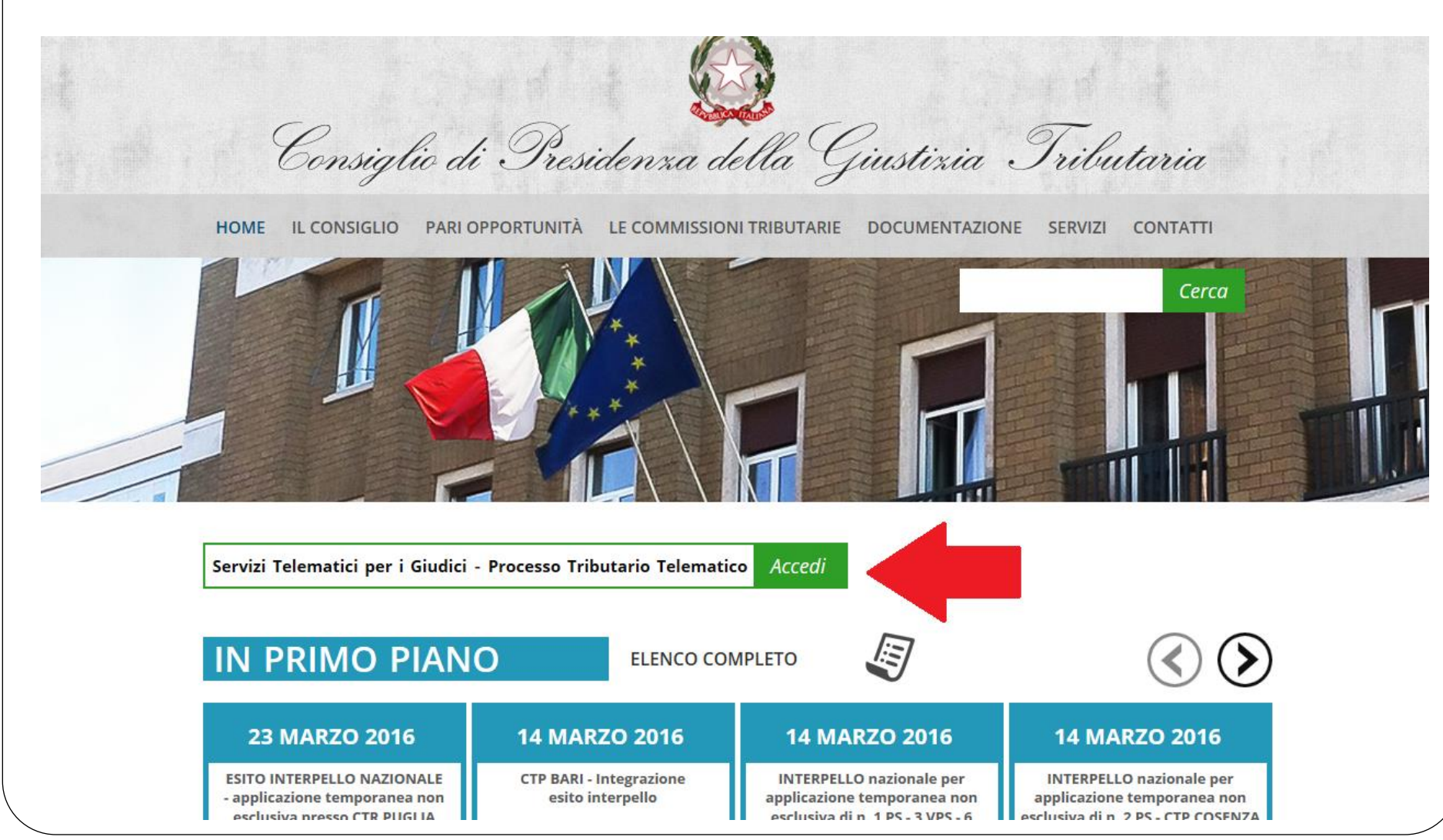

## Il controllo accessi: password scaduta

Per effettuare il cambio password, obbligatorio ogni **60 giorni**, il giudice deve richiamare una delle seguenti pagine:

- all'indirizzo http://passport.finanze.it/passport/ se l'operazione avviene da una postazione di lavoro presso una Commissione Tributaria;
- all'indirizzo https://passpint.finanze.it/passport se l'operazione avviene dalla rete pubblica Internet.
- A fronte di n tentativi di accesso con password errata, l'utenza viene **revocata**. Per riattivarla l'utente dovrà rivolgersi necessariamente al **gestore di riferimento** : ogni Commissione Tributaria ha almeno un gestore abilitato a tale servizio.

## **I servizi a disposizione del Giudice Tributario La scrivania del giudice**

Consultazione Documentazione Economica *e* Finanziaria (*Cerdef*)

Consultazione *archivio sentenze*

**Consultazione fascicoli processuali**

Procedura di assegnazione ricorsi (riservato ai soli Presidenti di Commissione)

> Accesso diretto alla casella di posta web

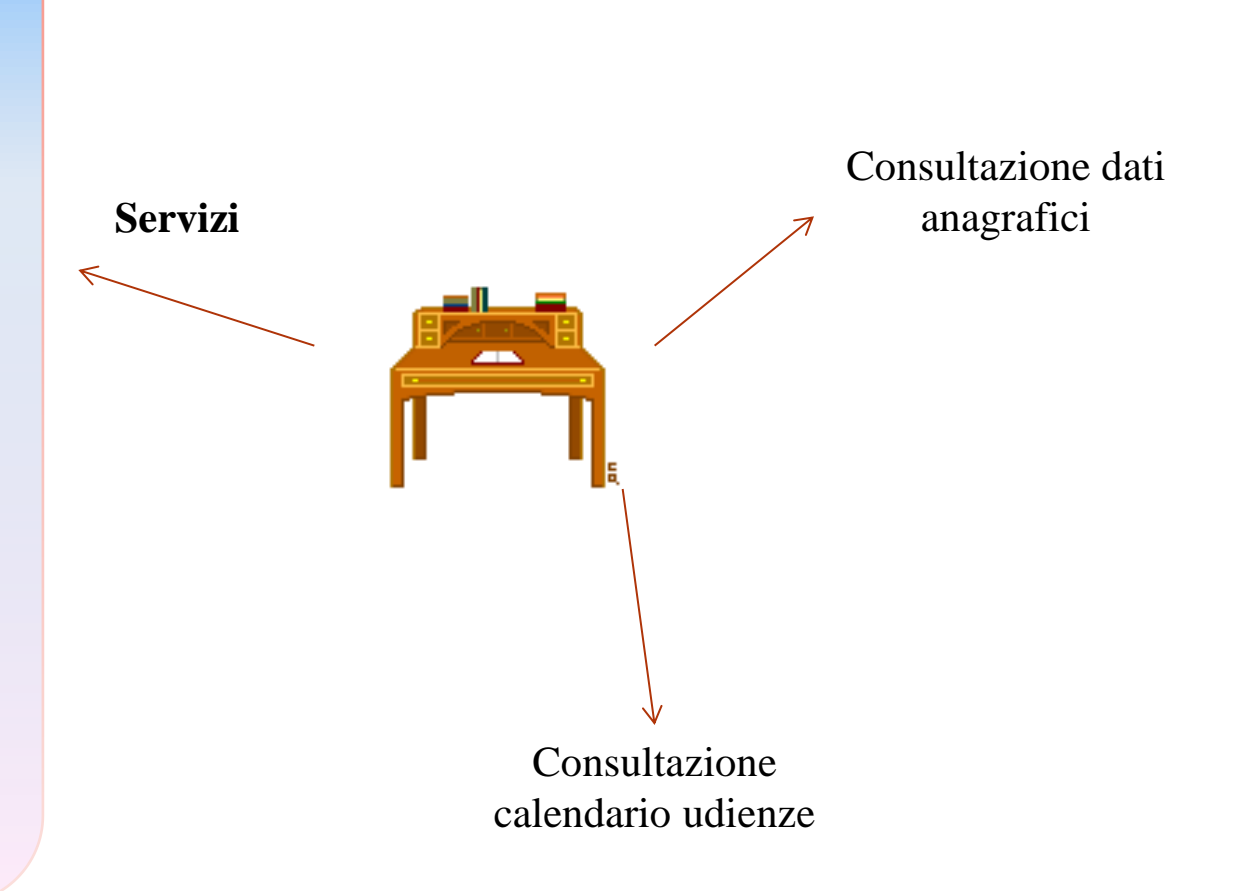

### Servizio di Documentazione economica e finanziaria: Ricerca sentenze

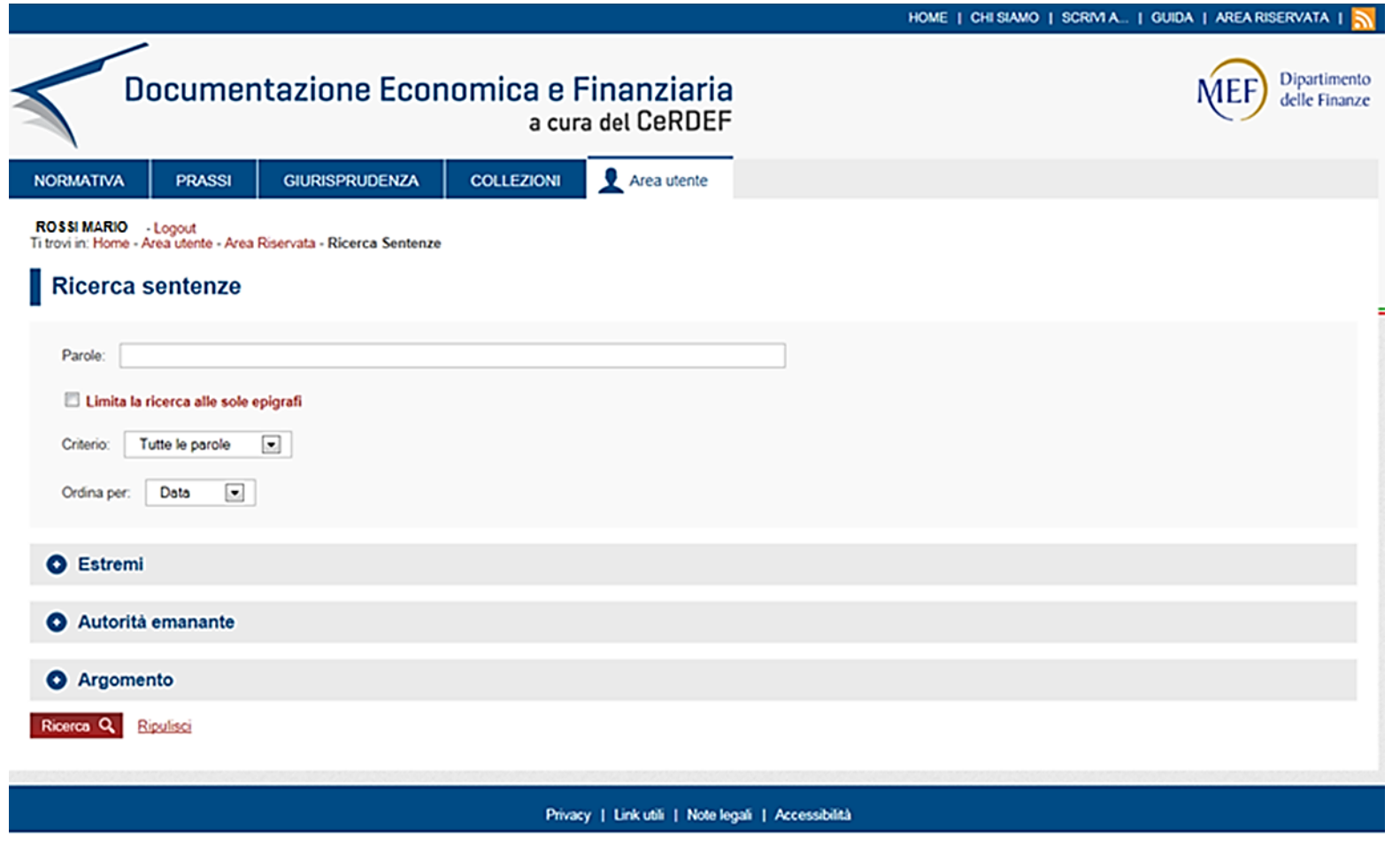

### Servizio di Documentazione economica e finanziaria: i parametri di ricerca

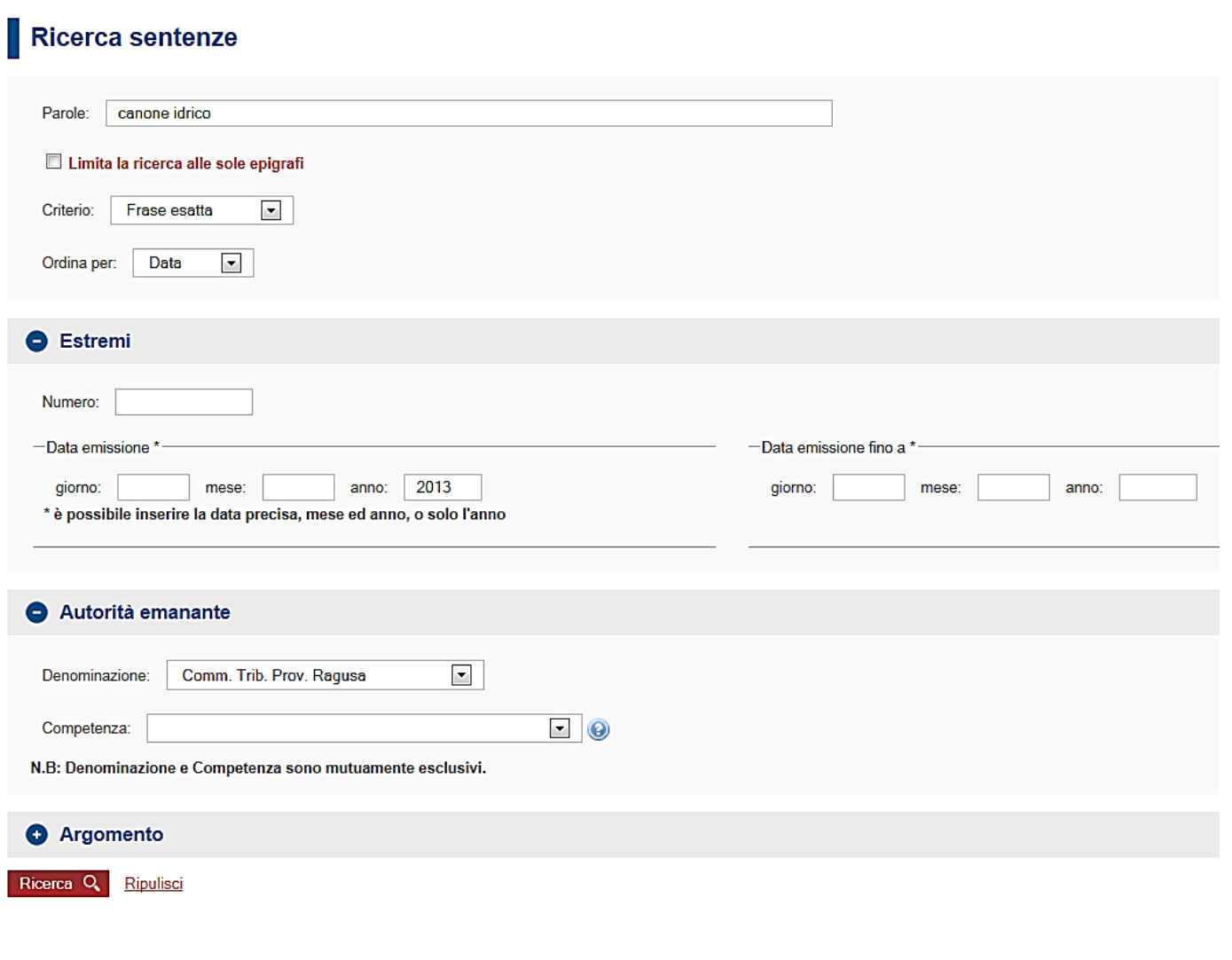

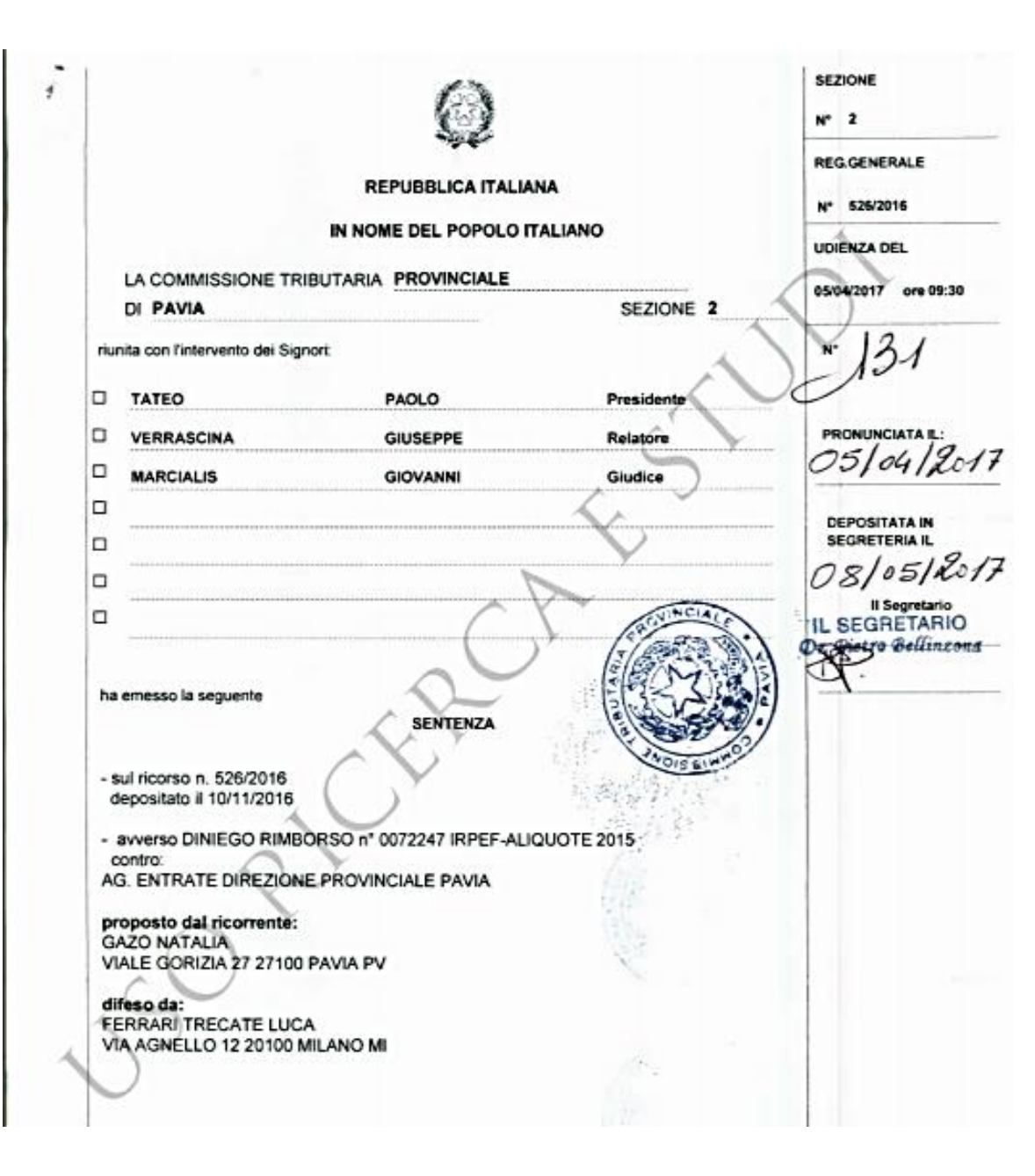

Servizio di Documentazione economica e finanziaria: la copia della sentenza

## Il fascicolo processuale

Nella home page, sezione Servizi, si trova il link per accedere alla ricerca dei fascicoli processuale di pertinenza:

#### Servizi giudici Servizi presidente **Servizi** Accesso alla casella di posta web  $\mathcal{P}$ Documentazione economica e finanziaria  $\rightarrow$ Assegnazione ricorsi alle sezioni  $\rightarrow$ **Fascicolo Processuale**  $\,>\,$

### **I servizi futuri per il Giudice Tributario**

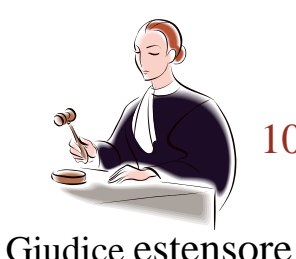

#### 10.Trattazione in Camera di Consiglio o in pubblica udienza

In fase di udienza il Segretario potrà redigere il verbale di udienza in modalità elettronica. Sul verbale viene apposta la firma digitale del Segretario e del Presidente del Collegio.

#### 11.Stesura della sentenza Sentenza.doc

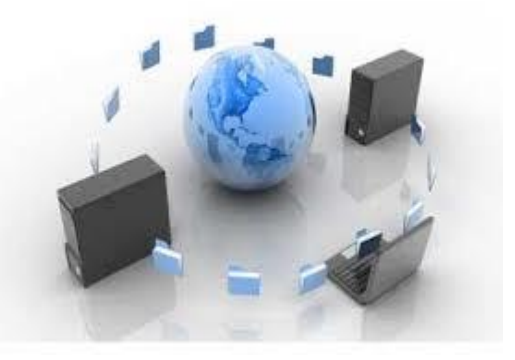

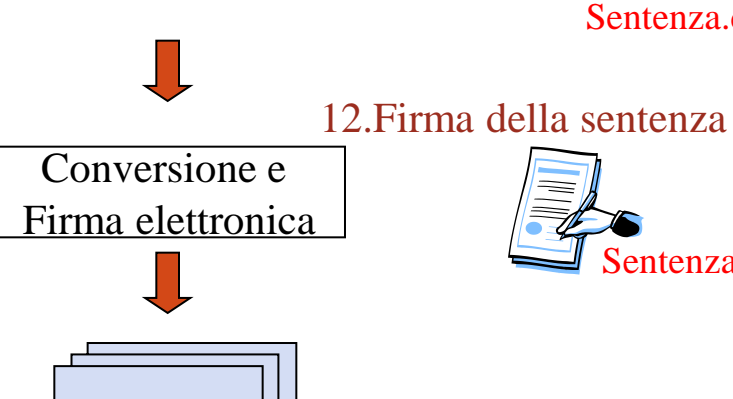

**Sentenza** 

**Sentenza** 

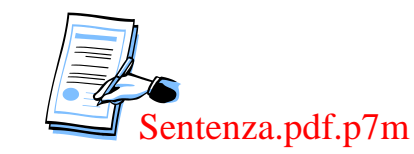

13.Invio telematico della sentenza al Presidente del collegio

**Flusso funzionale: trattazione, stesura e trasmissione della sentenza**

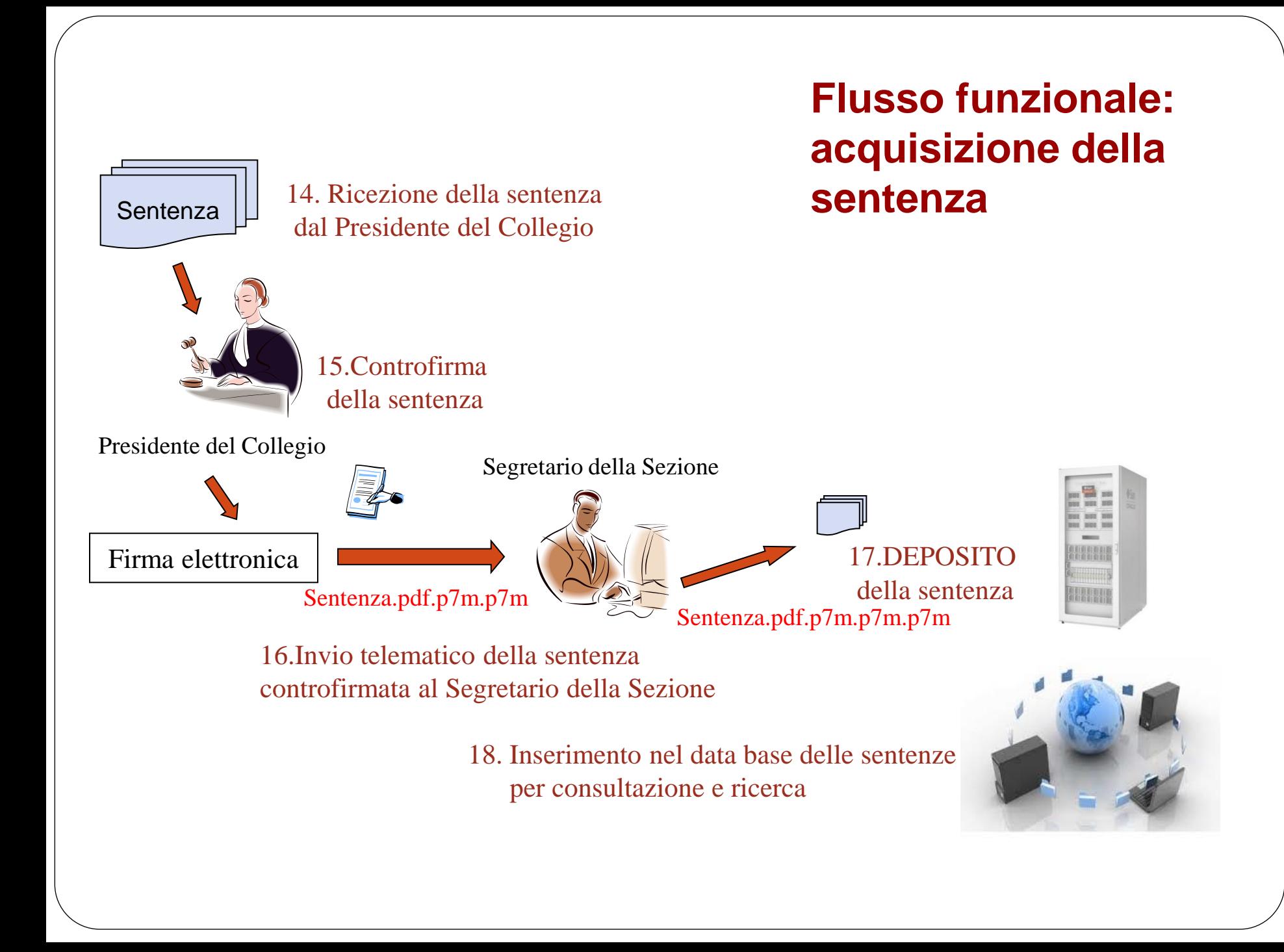

### **CONCLUSIONI**

Come tutte le trasformazioni «radicali» prima di arrivare a regime occorrerà attendere che il processo di cambiamento dalla mentalità «cartacea» sia esaurito.

L'auspicio è che i benefici pratici immediatamente derivanti dall'utilizzo del Processo Tributario Telematico accelerino questo cambiamento, il quale, tuttavia, non potrà che essere connesso ad una generale alfabetizzazione informatica di cui dovrà essere pienamente partecipe e responsabile la Pubblica Amministrazione attraverso l'adozione, la diffusione e la promozione degli strumenti digitali per il cittadino-utente, secondo le linee guida e le disposizioni in tal senso contenute nel CAD.

### **Processo Tributario Telematico PUBBLICAZIONI PER APPROFONDIMENTI**

- Domenico Chindemi (con la direzione di) autori vari **"Codice del Contenzioso Tributario"** (compreso il processo tributario telematico a cura di Aurelio Parente) – 2018 Editore Giuffrè
- Portale tematico Giuffrè "Il Processo Telematico" [\(http://ilprocessotelematico.it\)](http://ilprocessotelematico.it/) – Tutti gli articoli e contributi pubblicati dagli autori sotto il Responsabile scientifico del "**Processo Tributario Telematico**", dr. Aurelio PARENTE
- Aurelio PARENTE e Domenico CHINDEMI «**Guida pratica al Processo Tributario Telematico**» - 2016 Editore Giuffrè
- S. Russo (a cura di) **"Strumenti ed applicazioni di informatica giuridica - Dalla ricerca giuridica con il computer al processo telematico" -** (Processo Tributario Telematico a cura di Aurelio Parente) 2013 - ESI – Napoli